# RANCANG BANGUN APLIKASI PENJADWALAN KULIAH DI INSTITUT BISNIS DAN INFORMATIKA STIKOM SURABAYA DENGAN MENGGUNAKAN ALGORITMA GENETIKA

**Denny Septyanto**1) **Tutut Wurijanto**2) **A.B. Tjandrarini**3) Program Studi/Jurusan Sistem Informasi Fakultas Teknologi dan Informatika Institut Bisnis dan Informatika Stikom Surabaya Jl. Raya Kedung Baruk 98 Surabaya, 60298 Email : 1[\)Dennyseptyanto@gmail.com,](mailto:Dennyseptyanto@gmail.com) [2\)Tutut@stikom.edu,3](mailto:Tutut@stikom.edu)[\)Asteria@stikom.edu](mailto:Asteria@stikom.edu)

*Abstract: One academic activities carried out by the Institute of Business and Information Stikom Surabaya is a lectures scheduling activities. Facts that occurred in the preparation of the current class schedule and the process requires considerable time. This occurs because the need to classify and sort the data written using paper media and draw up a schedule with the help of Microsoft Excel. The difficulties encountered when preparing the class schedule is the schedule should be adjusted to the terms and policies that have been determined by matching them one by one. Based on these problems, made a lecture scheduling application using*  Genetic Algorithms. Lecture scheduling application with regard to the data compiled estimates of the number of *participants of each course, the data subject to be held, the data capacity of each course, data on the number of lecturers, the data competence of lecturers, lecturers teaching load data, and data classrooms. The results showed that the application of this lectures scheduling has can produce in one semester class schedules in accordance with the existing terms and policies. Results of testing for lectures scheduling as many as 75 classes obtained the best parameter to the value of chromosome 30, the amount of generation of 30, the probability of crossover and mutation probabilities 70 30. By using the best parameters of the test results produced by the class schedule with an average success rate of 86% to 30 trials.*

#### *Keywords: Application, Schedulingof lectures , Genetic algorithm*

Perguruan tinggi memiliki kegiatan-kegiatan yang nantinya dapat menunjang kegiatan pendidikan yang berlangsung. Salah satu kegiatan yang menunjang proses pendidikan adalah kegiatan penjadwalan. Jadwal merupakan pembagian waktu berdasarkan rencana pengaturan urutan kerja, daftar atau rencana kegiatan dengan pembagian waktu pelaksanaan terperinci, sedangkan penjadwalan adalah proses, cara, pembuatan menjadwalkan atau memasukkan dalam jadwal (Lee, 2000). Pada Stikom Surabaya bagian yang bertanggung jawab dalam pembuatan jadwal kuliah adalah bagian Administrasi Akademik dan Kemahasiswaan (AAK).

Fakta yang terjadi dalam penyusunan jadwal kuliah saat ini membutuhkan proses dan waktu yang cukup lama yaitu hingga dua minggu. Hal ini terjadi karena harus mengelompokkan dan mengurutkan data dengan digambar menggunakan media kertas-kertas dan menyusun jadwal tersebut dengan batuan Microsoft Excel. Ketika menyusun jadwal mata kuliah dengan cara yang dilakukan saat ini maka kesulitan yang dihadapi yaitu menyusun jadwal kuliah dengan memenuhi syarat-syarat dan kebijakan yang telah ditentukan. Apabila hal ini dibiarkan maka bagian AAK membutuhkan sumber daya lebih untuk menyusun jadwal kuliah. Oleh karena itu untuk mengatasi hal tersebut bagian AAK membutuhkan sebuah aplikasi yang mampu membantu dalam proses penyusunan jadwal mata kuliah yang lebih mudah.

Masalah-masalah penjadwalan yang terjadi di Stikom Surabaya dan sudah dijelaskan di atas, maka akan dibahas bagaimana memecahkan masalah yang ada dalam penjadwalan dengan menggunakan suatu metode algoritma yaitu Algoritma Genetika. Algoritma

Genetika adalah algoritma yang memanfaatkan proses seleksi alamiah. Algoritma Genetika dapat digunakan untuk mencari solusi permasalahan-permasalahan dalam dunia nyata. Algoritma Genetika cukup baik untuk digunakan dalam penjadwalan mata kuliah di sebuah perguruan tinggi. Algoritma Genetika merupakan salah satu jalan untuk memecahkan masalah yang cukup besar dengan solusi yang cukup baik meskipun masalah tersebut membutuhkan waktu eksekusi yang lama bila dilakukan secara manual. Algoritma Genetika dapat digunakan untuk kebutuhan penyusunan jadwal yang memenuhi kondisi syarat dan kebijakan penjadwalan yang telah ditentukan.

### **METODE**

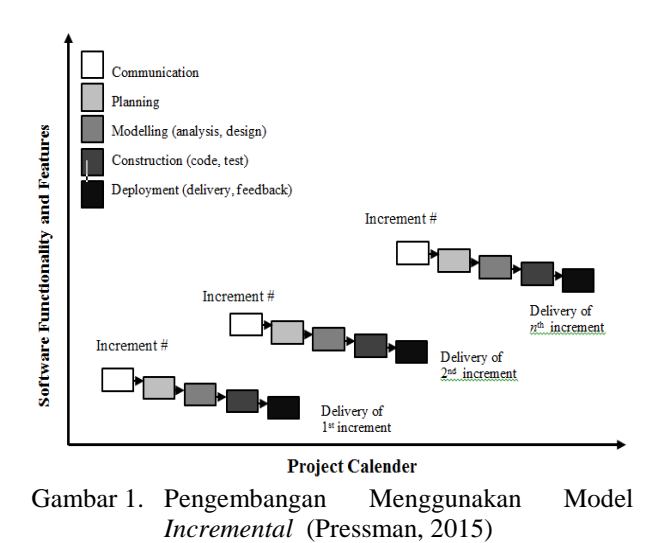

Metode yang digunakan yaitu *System Development Life Cycle* (SDLC) dengan model *incremental* Adapun pengertian dari SDLC ini adalah sebuah rangkaian proses hidup dari sebuah perangkat lunak, mulai dari analisis hingga sebuah perangkat lunak tidak terpakai lagi. Tahapan-tahapannya adalah komunikasi (*communication)*, perencanaan (*planning*), pemodelan (*modeling*), konstruksi (*construction*), serta perangkat lunak ke para<br>(*deployment*), yang diakhiri pelanggan/pengguna (*deployment*), yang diakhiri dengan dukungan berkelanjutan pada perangkat lunak yang dihasilkan. Model SDLC ditunjukkan pada Gambar 1.

### **Komunikasi**

Pada tahap komunikasi, dilakukan dengan cara wawancara atau tanya jawab kepada bagian AAK Stikom Surabaya untuk mencari informasi. Kegiatan ini dilakukan secara berulang-ulang sampai beberapa kali untuk mendapatkan informasi tentang proses penjadwalan matakuliah yang dilakukan di Stikom Surabaya. Macam-macam wawancara yang dilakukan yaitu pertanyaan ruang lingkup penjadwalan, dan pertanyaan proses pembuatan jadwal mata kuliah uang dilakukan selama ini.

Hasil dari wawancara tersebut menghasilkan informasi diantaranya syarat-syarat dalam menyusun jadwal perkuliahan, faktor-faktor yang mempengaruhi dalam penyusunan jadwal mata kuliah, permasalahan dan solusi yang dibutuhkan oleh bagian AAK Stikom Surabaya. Hasil dari proses wawancara ini berupa informasi secara teknis kebutuhan aplikasi yang akan dibangun, maka dapat disusun analisis bisnis, analisis kebutuhan pengguna dan analisis kebutuhan fungsional

## **Perencanaan**

Proses selanjutnya adalah menetapkan rencana untuk pengerjaan *software* yang meliputi tugas-tugas teknis yang akan dilakukan, risiko yang mungkin terjadi, sumber-sumber yang dibutuhkan, hasil yang akan dibuat, dan jadwal pengerjaan. Pada penelitian ini yang dilakukan adalah melakukan identifikasi dan analisis permasalahan, analisis kebutuhan sistem, dan analisis kebutuhan fungsional.

## *Identifikasi dan Analisis Permasalahan*

Setelah melakukan wawancara langsung dengan pihak AAK Stikom Surabaya, terdapat permasalahan yang muncul yaitu mengenai proses membuat jadwal kuliah di Stikom Surabaya. Pada saat akan memasuki semester ajaran baru bagian AAK Stikom Surabaya harus membuat dan menyusun jadwal kuliah yang yang harus disiapkan sebelum perwalian berlangsung. Proses ini dimulai dari bagian AAK Stikom menanyakan mata kuliah yang akan diselenggarakan pada setiap prodi, kemudian prodi menentukan mata kuliah yang akan diselenggarakan pada semester yang akan dijadwalkan dan memberikannya ke bagian AAK. Bagian AAK menerima informasi mata kuliah yang akan diselenggarakan dari masing-masing prodi, bagian AAK akan menentukan jumlah yang kelas yang akan dibuka pada setiap mata kuliah dengan berdasarkan data perkiraan jumlah peserta mata kuliah setiap mata kuliah. Bagian AAK menyusun daftar mata kuliah dengan berdasarkan data yang ada yaitu seperti data kompetensi dosen, beban dosen mengajar, syarat dan kebijakan mata kuliah. Kemudian dengan menggunakan data-data tersebut, maka akan disusun jadwal kuliah sampai menghasilkan jadwal perkuliahan yang terbaik. Gambar 2 menunjukkan proses membuat jadwal yang dilakukan bagian AAK dan prodi.

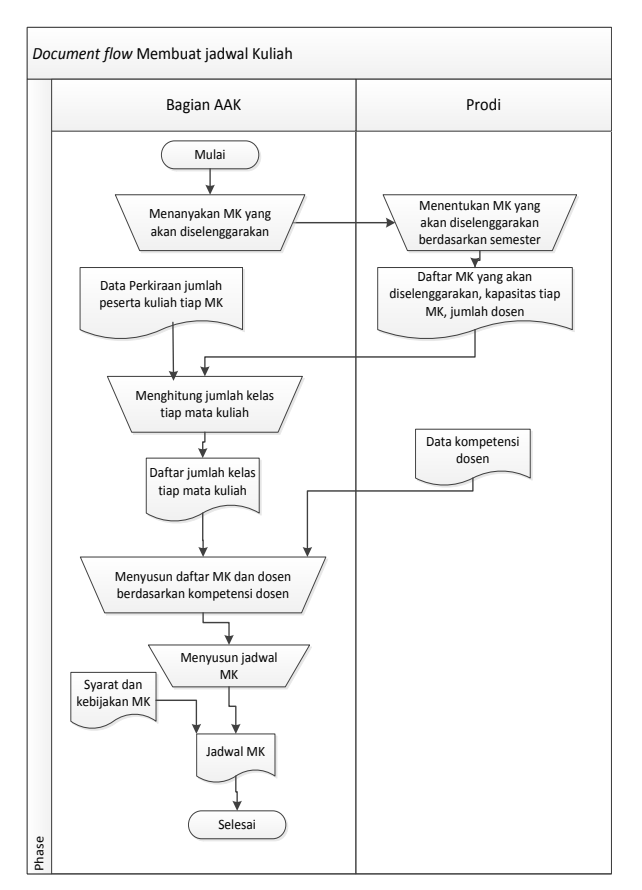

Gambar 2. *Document Flow* Proses Membuat Jadwal

## *Analisis Kebutuhan Sistem*

Dalam menganalisis sistem yang akan berjalan, penulis melakukan analisis terhadap semua kebutuhan sistem, baik kebutuhan masukan, proses, dan keluaran. Pada tiap-tiap proses memiliki kebutuhan pemilik proses. Kebutuhan akan masukan ini akan dikelompokkan per proses, yaitu proses menampilkan daftar tanaman obat, mengelola daftar tanaman obat, melakukan pencarian daftar tanaman obat berdasarkan nama tanaman obat, melakukan pencarian daftar tanaman obat berdasarkan nama penyakit, melakukan pencarian daftar tanaman obat berdasarkan kebutuhan pengguna, menampilkan daftar tanaman obat yang sering dicari, menampilkan daftar penyakit yang sering dicari, mengelola forum diskusi, menyimpan dan menampilkan komentar forum, mengelola artikel kesehatan, menampilkan artikel kesehatan dan konsultasi dengan herbalis.

### *Analisis Kebutuhan Fungsional*

Pada tahap kebutuhan fungsional digunakan untuk mengimplementasikan seluruh fungsi yang didapatkan dari hasil analisis kebutuhan pengguna yang terjadi saat ini. Fungsi- fungsi tersebut dapat dibagi menjadi delapan fungsi yang meliputi sebagai berikut:

- 1. Menentukan matakuliah yang akan diselenggarakan
- 2. Menentukan kompetensi dosen
- 3. Menentukan kapasitas setiap matakuliah
- 4. Menentukan ruang yang digunakan
- 5. Menentukan sebaran waktu
- 6. Memproses pecah kelas
- 7. Memproses jadwal menggunakan algoritma genetika
- 8. Menghasilkan jadwal kuliah

#### **Pemodelan**

Pada proses pemodelan ini menerjemahkan syarat kebutuhan ke sebuah perancangan *software* yang dapat diperkirakan sebelum dibuat *coding*. Proses ini berfokus pada rancangan struktur data, arsitektur *software*, representasi *interface*, dan detail (algoritma) prosedural. Pada penelitian ini yang dilakukan adalah membuat *sitemap*, *context diagram*, diagram jenjang proses, DFD, ERD, struktur tabel, rancangan input output, rancangan *interface,* rancangan uji coba sistem, dan rancangan angket uji coba pengguna.

#### *Sitemap*

*Sitemap* adalah salah satu alat bantu untuk mempermudah dalam pengenalan peta situs pada sebuah *website*. *Sitemap* akan membantu mempermudah menjelaskan aplikasi pada penelitian ini. *Sitemap* dapat dilihat pada Gambar 3.

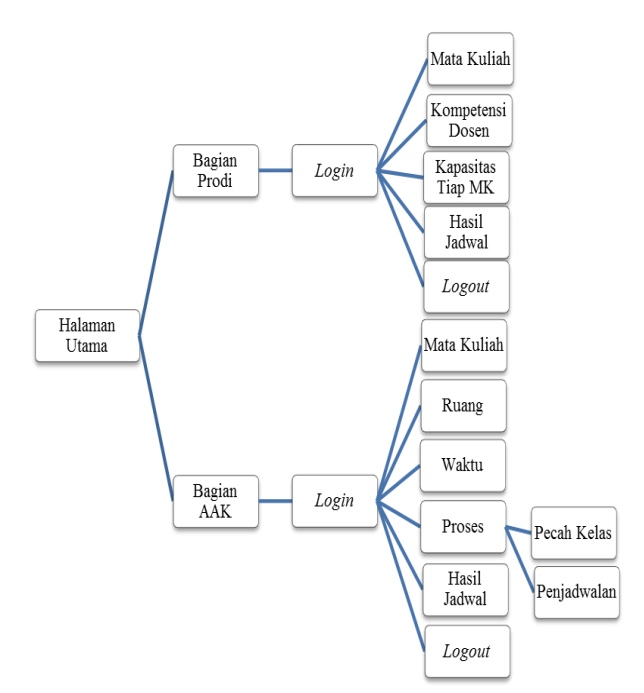

Gambar 3. *Sitemap* Aplikasi Penjadwalan Kuliah

### *Context Diagram*

Context diagram adalah gambaran menyeluruh dari DFD. Di dalam Context Diagram aplikasi penjadwalan kuliah terdapat dua External Entity, yang terdiri atas Bagian Prodi, dan Bagian AAK. Untuk lebih jelasnya dapat melihat Gambar 4.

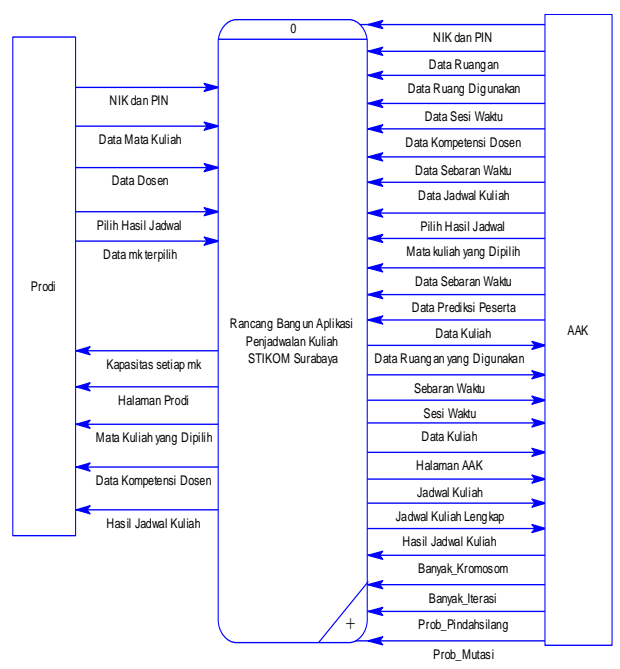

Gambar 4. Context Diagram Aplikasi Penjadwalan Kuliah

#### *Penerapan Algoritma Genetika*

Algoritma ini didasarkan pada proses genetika yang ada dalam makhluk hidup yaitu perkembangan generasi dalam sebuah populasi yang alami, secara lambat laun mengikuti prinsip seleksi alam (siapa yang kuat, dia yang bertahan). Dengan meniru teori evolusi ini, Algoritma Genetika dapat digunakan untuk mencari solusi permasalahan-permasalahan yang ada dalam dunia nyata. Penerapan Algoritma Genetika dalam penjadwalan kuliah pada Stikom Surabaya di gambarkan pada flowchart program yang dapat dilihat pada gambar 5 flowchart program.

Sebelum memanfaatkan Algoritma Genetika dalam aplikasi penjadwalan kuliah di Stikom Surabaya, hal yang harus dilakukan adalah menyandikan solusi dari masalah yang diberikan ke dalam kromosom pada Algoritma Genetika dan membandingkan nilai *fitness*nya.

Pembentukan kromosom yang digunakan dalam penelitian ini direpresentasikan dalam susunan gen yang terdiri atas tiga nilai atau allele, susunan gen tersebut akan di jelaskan sebagai berikut :

- 1. Nilai pertama adalah kode kuliah yang akan dijadwalkan.
- 2. Nilai kedua adalah kode sebaran waktu yang akan digunakan.
- 3. Nilai ketiga adalah kode ruangan yang akan digunakan

Diasumsikan dalam satu populasi yang terbentuk dari kromosom berjumlah sesuai dengan jumlah kuliah yang akan dijadwalkan dan masing masing kromosom memiliki gen yang telah ditentukan. Penempatan kode pada setiap gen dilakukan berdasarkan suatu bilangan yang dibangkitkan secara acak.

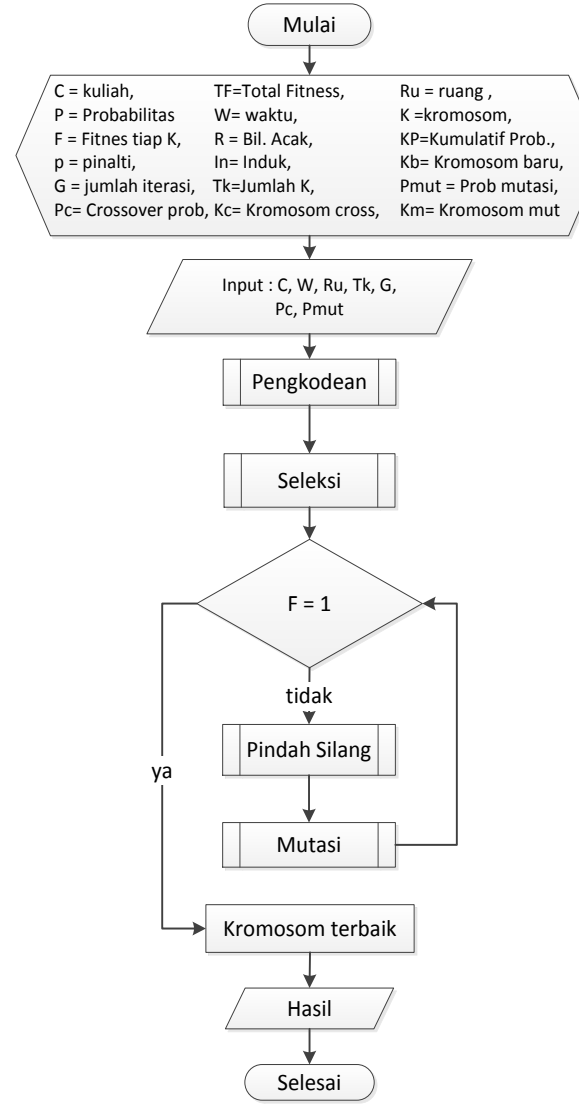

Gambar 5. *flowchart* Penjadwalan Kuliah

### *Perancangan Data*

Perancangan basis data atau yang lebih dikenal dengan entity relationship diagram (ERD) merupakan representasi model basis data yang berasal dari gambaran rancangan DFD. ERD terbagi menjadi dua bagian, yaitu Conceptual Data Model (CDM) dan Physical Data Model (PDM). Adapun kedua jenis basis data tersebut akan dijelaskan sebagai berikut:

Conceptual Data Model dari aplikasi penjadwalan kuliah ini terdapat 14 entitas, yang terdiri atas tabel V\_KARYAWAN, tabel V\_FAKULTAS, tabel V\_FAKUL, tabel V\_MSTMK, tabel V\_KUR, tabel V\_DEPARTMENT1, tabel V\_RNG, tabel MK\_DIGUNAKAN, tabel KULIAH, tabel JADWAL, tabel RUANG\_DIGUNAKAN, tabel DATA\_WAKTU, tabel HARI, dan tabel DATA\_SLOT\_WAKTU. CDM aplikasi penjadwalan kuliah dapat dilihat pada Gambar 6.

Physical data model dari aplikasi penjadwalan kuliah terdapat 15 tabel, yang terdiri atas tabel V\_KARYAWAN, tabel V\_FAKULTAS, tabel

V\_FAKUL, tabel V\_MSTMK, tabel V\_KUR, tabel<br>V\_DEPARTMENT1, tabel V\_RNG, tabel V\_DEPARTMENT1, tabel V\_RNG, tabel MK\_DIGUNAKAN, tabel KOMPETENSI\_DOSEN, tabel KULIAH, tabel JADWAL, tabel RUANG\_DIGUNAKAN, tabel DATA\_WAKTU, tabel HARI, dan tabel DATA\_SLOT\_WAKTU. PDM aplikasi penjadwalan kuliah dapat dilihat pada Gambar 7.

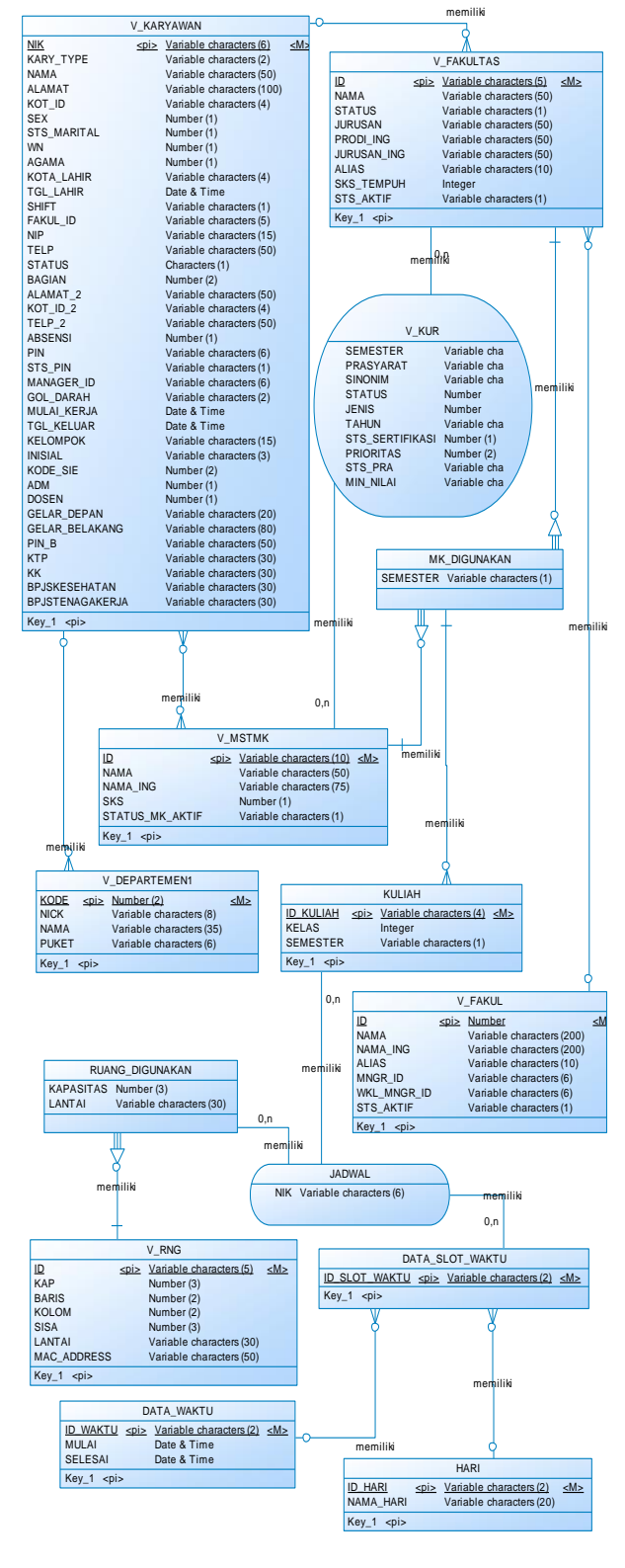

Gambar 6. CDM

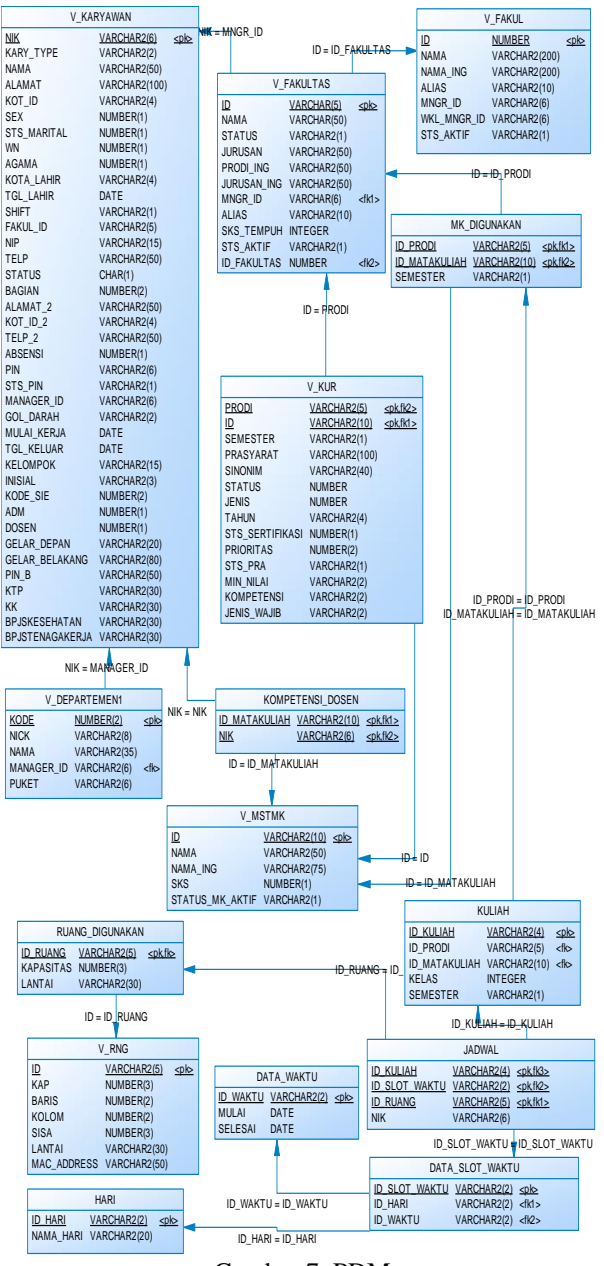

Gambar 7. PDM

## **Konstruksi**

Konstruksi merupakan proses *coding*. *Coding* merupakan penerjemahan desain dalam bahasa yang bisa dikenali oleh komputer. *Coding* ini menggunakan PHP (*Hypertext Preprocessor*) dan *JavaScript*. Bahasa penanda yang digunakan untuk memberikan konten (teks) struktur dan makna *semantic* menggunakan HTML (*Hyper Text Markup Language*) dan bahasa yang digunakan untuk memberikan konten gaya penampilan menggunakan CSS (*Cascading Style Sheet*).

Setelah *coding* selesai maka akan dilakukan *testing* terhadap sistem yang telah dibuat. *Testing* dilakukan dengan cara melakukan berbagai percobaan terhadap beberapa menu utama pada aplikasi. Pengujian sistem ini menggunakan metode *Black Box Testing*.

#### **HASIL DAN PEMBAHASAN**

Aplikasi penjadwalan kuliah berbasis web ini menggunakan *browser* atau peramban.

### **Fungsi** *Login*

Fungsi *login* pengguna adalah halaman untuk mengecek pengguna berdasarkan bagiannya masing masing. Ada dua jenis pengguna yaitu pengguna pertama sebagai Ketua Program Studi dan kedua pengguna sebagai Kepala Bagian AAK. Pengguna memasukkan NIK dan *password* yang sudah ada dan kemudian menekan tombol *login*. Apabila pengguna bukan sebagai bagian yang disebutkan maka sistem tidak dapat memberikan akses untuk masuk dan menggunakan aplikasi. Terdapat pemberitahuan "*user*  tidak valid". Jika pengguna sebagai bagian yang disebutkan kemudian memasukkan *username* dan *password* dengan benar maka sistem akan memberikan hak akses untuk masuk halaman masing-masing sesuai bagian yang melakukan *login.* Pengguna dapat menggunakan sistem sesuai dengan hak askes masingmasing. Pada gambar 8 adalah tampilan halaman *login*  pengguna. Tampilan halaman pengguna bagian Prodi setelah *login* dapat dilihat pada gambar 9, dan tampilan halaman pengguna bagian AAK setelah *login* dapat dilihat pada gambar 10.

| NIK      |  |
|----------|--|
| Password |  |
|          |  |

Gambar 8. Halaman *Login*

| Ξ                | PENJADWALAN KULIAH STIKOM SURABAYA           | Vivine Nurcahyawati <b>@ Logout</b> |
|------------------|----------------------------------------------|-------------------------------------|
| * Home           | Mata Kuliah diselenggarakan Sistem Informasi |                                     |
| Mata Kuliah      | Pilih Semester                               |                                     |
| Kapasitas        | Gasal                                        | ×                                   |
| Kompetensi Dosen |                                              | Selanjutnya >>>                     |
| Lihat Jadwal     | 2016 @ Stikom Surabaya                       | ß                                   |

Gambar 9. Halaman Bagian Prodi

| $\equiv$                | PENJADWALAN KULIAH STIKOM SURABAYA                       | Sekar Dewanti <b>U Logout</b> |
|-------------------------|----------------------------------------------------------|-------------------------------|
| W Home                  | Mata Kuliah diselenggarakan                              |                               |
| Mata Kulah              | Pilih Program Studi                                      |                               |
|                         | Pilih Prodi                                              |                               |
| Ruang                   | Pilih Prodi<br>Manajemen Informatika<br>KPK              |                               |
| <b>B</b> Waktu.         | v<br><b>Sistem Informasi</b>                             |                               |
| O <sub>n</sub> Proses   | Sistem Komputer<br>Desain Komunikasi Visual<br>Manajemen | Q                             |
| <b>III</b> Lihat Jadwal | Akuntansi<br>Komputer Multimedia                         |                               |

Gambar 10. Halaman Bagian AAK

### **Fungsi Menentukan Matakuliah Diselenggarakan**

Fungsi menentukan mata kuliah yang diselenggarakan adalah fungsi yang bertujuan untuk menentukan daftar matakuliah apa saja yang akan diselenggarakan untuk penjadwalan. Bagian Prodi mempunyai hak akses untuk menambah dan menghapus data mata kuliah yang akan diselenggarakan. Untuk menentukan matakuliah pada semester genap atau ganjil yang akan dijadwalkan, dengan memilih semester yang akan dijadwalkan pada halaman pilih semester. Untuk menambah mata kuliah yang akan diselenggarakan dengan menekan tombol tambah yang ada di sudut pojok atas sebelah kanan. Halaman daftar mata kuliah diselenggarakan dapat dilihat pada gambar 11. Sedangkan tampilan untuk menambah data mata kuliah diselenggarakan dapat dilihat pada gambar 12.

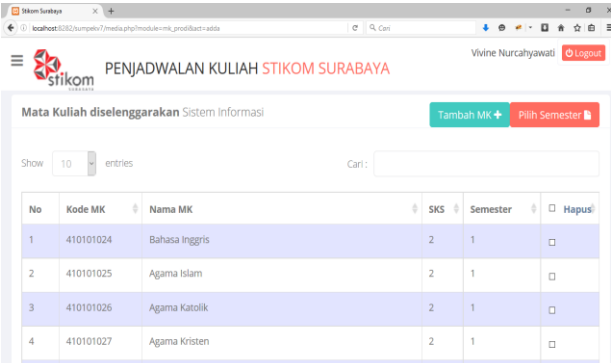

| A        | Pilih Matakuliah untuk ditambahkan<br>× |                               |                                      |                      |                    |                      |  |  |  |  |  |
|----------|-----------------------------------------|-------------------------------|--------------------------------------|----------------------|--------------------|----------------------|--|--|--|--|--|
| 515      | Show                                    | 10<br>entries                 | Cari:                                |                      |                    | Simpan <b>图</b>      |  |  |  |  |  |
| Na       | <b>No</b>                               | ÷<br><b>Kode MK</b>           | ÷<br>Nama MK                         | ٨<br><b>Semester</b> | $Sks$ $\triangleq$ | $Pilih$ $\triangleq$ |  |  |  |  |  |
| Ba       | 1                                       | 410102048                     | Sistem Informasi<br>Manajemen        | $\overline{z}$       | $\overline{2}$     | П                    |  |  |  |  |  |
| Ag       | $\overline{2}$                          | 410102049                     | Akuntansi                            | $\overline{2}$       | $\overline{z}$     | $\Box$               |  |  |  |  |  |
| Ag<br>Ag | 3                                       | 410103075                     | Desain dan<br>Pemrograman<br>Web     | $\overline{2}$       | 3                  | п                    |  |  |  |  |  |
| Ag       | $\Delta$                                | 410103074                     | <b>Bahasa</b><br>Pemrograman         | $\overline{2}$       | 3                  | п                    |  |  |  |  |  |
| Ag       | 5                                       | 410102050                     | <b>Sistem Basis Data</b>             | $\overline{2}$       | 3                  | $\Box$               |  |  |  |  |  |
| Pe       | 6                                       | 410101030                     | Penulisan Ilmiah                     | $\overline{2}$       | $\overline{2}$     | П                    |  |  |  |  |  |
| Ko       | $\overline{7}$                          | 410101031                     | Logika                               | $\overline{2}$       | $\overline{2}$     | П                    |  |  |  |  |  |
| M        | 8                                       | 410102055                     | Manajemen<br>Pemasaran               | $\overline{4}$       | $\overline{2}$     | п                    |  |  |  |  |  |
| Ar       | 9                                       | 410102053                     | <b>Riset Operasional</b>             | $\Delta$             | 3                  | п                    |  |  |  |  |  |
|          | 10                                      | 410102054                     | Manajemen<br>Produksi dan<br>Operasi | 4                    | $\overline{2}$     | п                    |  |  |  |  |  |
|          |                                         | Showing 1 to 10 of 26 entries |                                      |                      | Previous Next >    |                      |  |  |  |  |  |

Gambar 11. Halaman Mata Kuliah Diselenggarakan

Gambar 12. Tampilan pilih mata kuliah yang akan ditambahkan

## **Fungsi Menentukan Kapasitas Setiap Mata kuliah**

Fungsi menentukan kapasitas setiap matakuliah bertujuan untuk menentukan jumlah kapasitas setiap kelas matakuliah yang akan diselenggarakan. Berdasarakan data dari prodi masing-masing. Gambar 13 menampilkan halaman untuk fungsi menentukan kapasitas setiap matakuliah.

|                | Vivine Nurcahyawati <b>O Logout</b><br>PENJADWALAN KULIAH STIKOM SURABAYA |                               |                |                |                |  |  |  |  |
|----------------|---------------------------------------------------------------------------|-------------------------------|----------------|----------------|----------------|--|--|--|--|
|                | Tentukan Kapasitas Setiap Matakuliah Sistem Informasi                     |                               |                |                | <b>图Simpan</b> |  |  |  |  |
| No             | Kode MK                                                                   | Nama MK                       | <b>SKS</b>     | Semester       | Kapasitas      |  |  |  |  |
|                | 410101024                                                                 | Bahasa Inggris                | $\overline{2}$ |                | 40 1           |  |  |  |  |
| $\overline{2}$ | 410102044                                                                 | Pengantar Teknologi Informasi | $\overline{2}$ | 1              | $25 - -$       |  |  |  |  |
| 3              | 410102045                                                                 | Konsep Sistem Informasi       | $\overline{2}$ | 1              | 25 臣           |  |  |  |  |
| 4              | 410102046                                                                 | Manajemen Umum                | $\overline{2}$ | 1              | 40 章           |  |  |  |  |
| 5              | 410103076                                                                 | Analisa Sistem Informasi      | $\overline{2}$ | $\overline{3}$ | 40 章           |  |  |  |  |
| 6              | 410102051                                                                 | Sistem Operasi                | $\overline{2}$ | 3              | $40 - 7$       |  |  |  |  |

Gambar 13. Halaman menentukan kapasitas setiap matakuliah

# **Fungsi Menentukan Ruangan yang Digunakan**

Fungsi menentukan ruangan yang digunakan adalah fungsi yang bertujuan untuk menentukan ruangan mana saja yang akan digunakan untuk penjadwalan. Bagian AAK mempunyai hak akses untuk menambah dan menghapus data ruangan yang akan digunakan. Untuk menambah ruangan yang digunakan dengan menekan tombol tambah yang ada di sudut pojok atas sebelah kanan. Halaman daftar ruangan yang digunakan dapat dilihat pada gambar 14. Sedangkan tampilan untuk menambah ruangan yang digunakan dapat dilihat pada gambar 15.

| Ξ              | ikom                   | Sekar Dewanti <b>b</b> Logout<br>PENJADWALAN KULIAH STIKOM SURABAYA |                     |
|----------------|------------------------|---------------------------------------------------------------------|---------------------|
|                | Ruangan yang digunakan |                                                                     | Tambah <sup>+</sup> |
| Show           | entries<br>$10 - r$    | Cari:                                                               |                     |
| No             | <b>Kode Ruang</b>      | Aksi<br>ò                                                           | ê                   |
| 1              | M401                   | B                                                                   |                     |
| $\overline{2}$ | M402                   | e l                                                                 |                     |
| 3              | M403                   | B                                                                   |                     |
| 4              | M404                   | $\mathbf{e}$                                                        |                     |
| 5              | <b>B401</b>            | e l                                                                 |                     |
| 6              | B402                   | $\epsilon$                                                          |                     |
|                |                        |                                                                     |                     |

Gambar 14. Halaman Daftar Ruang yang Digunakan

|        |                   |                  | Simpan A       |
|--------|-------------------|------------------|----------------|
| Pilih  | <b>Kode Ruang</b> | <b>Kapasitas</b> | Lantai         |
| $\Box$ | M301              | 40               | $\overline{3}$ |
| $\Box$ | M302              | 40               | 3              |
| 0      | M303              | 40               | 3              |
| $\Box$ | M304              | 40               | 3              |
| 0      | M305              | 40               | $\overline{3}$ |
| $\Box$ | M306              | 40               | $\overline{3}$ |
| $\Box$ | M405              | 40               | $\overline{4}$ |
| $\Box$ | M406              | 40               | $\overline{4}$ |

Gambar 15. Tampilan Menambah Ruangan

### **Fungsi Menentukan Sebaran Waktu**

Fungsi menentukan sebaran waktu bertujuan untuk menyimpan dan menampilkan data pembagian sebaran waktu yang akan digunakan untuk penjadwalan. Pengguna halaman ini adalah Bagian AAK. Gambar 16 menggambarkan Halaman Sebaran Waktu.

| Ξ              | stikom                          |   | PENJADWALAN KULIAH STIKOM SURABAYA |       |   | Sekar Dewanti <b>U Logout</b> |              |
|----------------|---------------------------------|---|------------------------------------|-------|---|-------------------------------|--------------|
|                | Sebaran Waktu                   |   |                                    |       |   |                               |              |
| Hari           |                                 |   |                                    |       |   |                               |              |
| Pilih Hari     |                                 |   |                                    |       |   |                               | $\forall$    |
|                |                                 |   |                                    |       |   |                               |              |
| lam            |                                 |   |                                    |       |   |                               |              |
| Pilih Jam      |                                 |   |                                    |       |   |                               | $\mathbf{v}$ |
| Simpan<br>Show | Batal<br>10<br>entries<br>$\pi$ |   |                                    | Cari: |   |                               |              |
| No.            | Hari                            | ۸ | Sesi                               |       | à | Action                        | ś            |
| 1              | Senin                           |   | 07:30:00-10:00:00                  |       |   | $\epsilon$ Edit               |              |
| $\overline{2}$ | Senin                           |   | 10:30:00-13:00:00                  |       |   | $Z$ Edit                      |              |
| $\overline{a}$ | Senin                           |   | 13:30:00-16:00:00                  |       |   | 2.045                         |              |

Gambar 16. Halaman Sebaran Waktu

## **Fungsi Pecah Kelas Kuliah**

Fungsi pecah kelas menampilkan data mata kuliah yang diselenggarakan dan jumlah prediksi peserta tiap mata kuliah. Halaman ini berfungsi untuk melakukan proses pecah kelas berdasarkan jumlah peserta dan kapasitas masing-masing. Untuk melakukan proses tersebut yaitu dengan menekan tombol pecah kelas di sudut pojok atas sebelah kanan. Dan untuk melihat hasil pecah kelas kuliah dengan menekan tombol kuliah. Tampilan halaman daftar mata kuliah diselenggarakan dan jumlah peserta kuliah dapat dilihat

pada gambar 17. Sedangkan tampilan untuk melihat hasil pecah kelas kuliah dapat dilihat pada gambar 18.

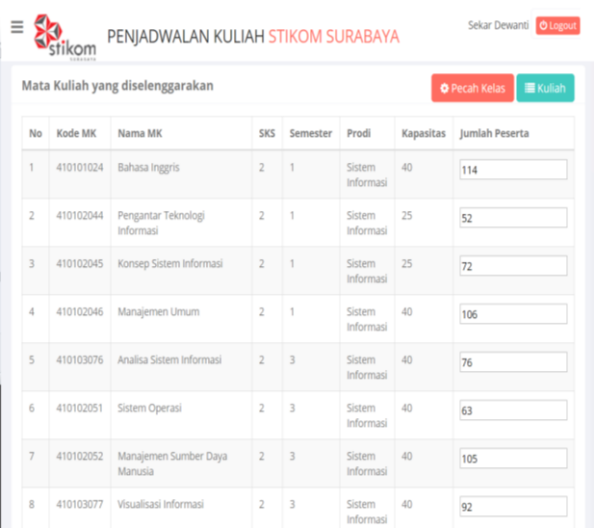

Gambar 17. Halaman Mata Kuliah diselenggarakan dan Jumlah Peserta Kuliah

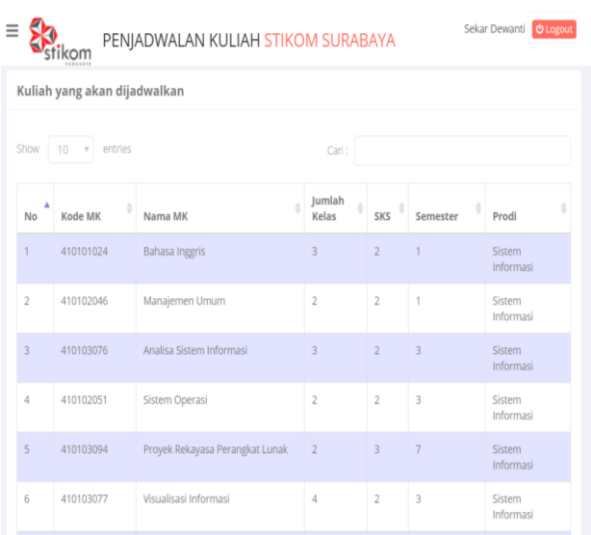

Gambar 18. Tampilan Data Kuliah yang Akan Dijadwalkan

## **Fungsi Memproses Jadwal Kuliah**

Halaman proses penjadwalan menampilkan informasi data-data yang akan dibutuhkan untuk proses *generate* jadwal. Informasi total kuliah yang akan dijadwalkan, informasi total sebaran waktu yang digunakan, informasi total ruangan yang digunakan. Serta jumlah maksimal generasi yang akan diproses. Halaman ini berfungsi untuk melakukan proses *generate* jadwal berdasarkan data-data yang sudah ditentukan sebelumnya. Untuk melakukan proses tersebut yaitu dengan menekan tombol *generate* jadwal. Dan untuk melihat hasil jadwal kuliah dengan menekan menu lihat jadwal. Tampilan halaman proses penjadwalan gambar 19. Sedangkan halaman untuk melihat hasil jadwal kuliah dapat dilihat pada gambar 20.

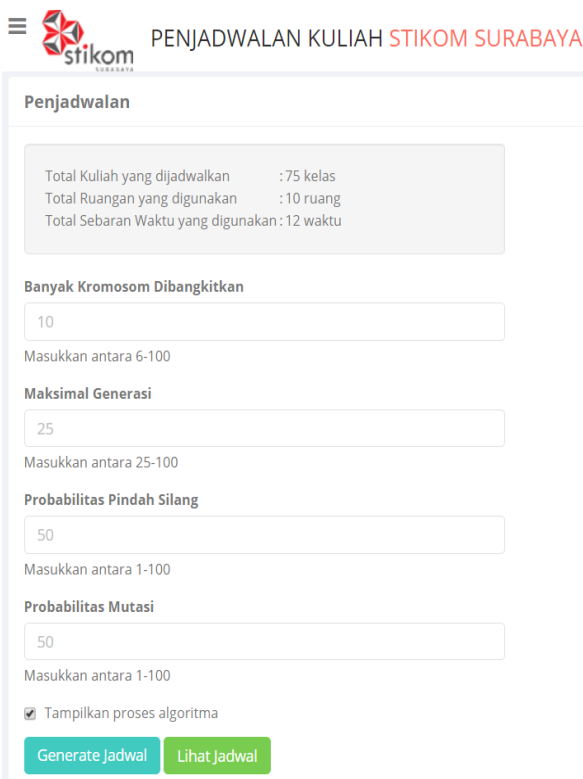

Gambar 19. Halaman Proses Penjadwalan Kuliah

|                         | <b>Jadwal Kuliah</b> |                                     |                |                         |                          |                            |         |          |          |       |               |           |
|-------------------------|----------------------|-------------------------------------|----------------|-------------------------|--------------------------|----------------------------|---------|----------|----------|-------|---------------|-----------|
| Excel                   |                      |                                     |                |                         |                          |                            | Search: |          |          |       |               |           |
| ä<br>No                 | Kode<br>MK           | Nama MK                             | Kelas          | SKS                     | Semester                 | Prodi                      | Hari    | Mulai    | Selesai  | Ruang | Dosen         | Ubah      |
| 1                       | 410103102            | Manajemen<br>Proses Bisnis          | $\overline{2}$ | $\overline{3}$          | $\overline{ }$           | Sistem<br>Informasi        | Senin   | 07:30:00 | 10:00:00 | B401  | A Pilh Dosen  | 760t      |
| $\overline{2}$          | 410101024            | Bahasa Inggris                      | $\overline{z}$ | $\overline{z}$          | 1                        | Sistem<br>Informasi        | Senin   | 07:30:00 | 09:10:00 | B401  | A Pilh Dosen  | $/$ Edit  |
| $\overline{\mathbf{3}}$ | 410103078            | Pemrograman<br><b>Basis Data</b>    | $\overline{3}$ | $\overline{3}$          | 3                        | Sistem<br>Informasi        | Senin   | 10:30:00 | 13:00:00 | B401  | A Pilh Dosen  | $/4$ Edit |
| $\boldsymbol{A}$        | 410102052            | Manaiemen<br>Sumber Daya<br>Manusia | 3              | $\overline{2}$          | 3                        | Sistem<br>Informasi        | Selasa  | 07:30:00 | 09:10:00 | B401  | A Pilh Dosen  | 760t      |
| 5                       | 410103084            | Data Warehouse                      | 1              | $\overline{2}$          | $\overline{\phantom{a}}$ | Sistem<br>Informasi        | Selasa  | 10:30:00 | 12:10:00 | B401  | A Pilh Dosen  | /68       |
| 6                       | 410102051            | Sistem Operasi                      | $\overline{c}$ | $\overline{2}$          | $\overline{3}$           | Sistem<br>Informasi        | Selasa  | 10:30:00 | 12:10:00 | B401  | A Pilh Dosen  | 760t      |
| Ÿ.                      | 410103084            | Data Warehouse                      | $\overline{3}$ | $\overline{2}$          | 5                        | Sistem<br>Informasi        | Selasa  | 13:30:00 | 15:10:00 | B401  | A Pilh Dosen  | 760t      |
| $\overline{8}$          | 410103100            | E-Business                          | 1              | $\overline{3}$          | $\overline{z}$           | Sistem<br>Informasi        | Rabu    | 07:30:00 | 10:00:00 | B401  | A Pilh Dosen  | 760t      |
| 9                       | 410103095            | Audit Teknologi<br>Informasi        | $\overline{2}$ | $\overline{3}$          | $\overline{z}$           | Sistem<br>Informasi        | Rabu    | 10:30:00 | 13:00:00 | B401  | & Pilih Dosen | 760       |
| 10 <sub>1</sub>         | 410104014            | Kewirausahaan                       | 1              | $\overline{\mathbf{3}}$ | $\overline{5}$           | <b>Sistem</b><br>Informasi | Rabu    | 10:30:00 | 13:00:00 | B401  | A Pilh Dosen  | 760       |

Gambar 20. Tampilan Hasil Jadwal Kuliah

Pada gambar 20 terdapat baris kolom yang berwarna merah menunjukkan bahwa jadwal pada jam dan ruangan ada yang sama. Untuk mengubahnya dengan menekan tombol edit dan memilih waktu yang masih tersedia.

## **Hasil Uji Coba Menggunakan Parameter**

Uji coba dilakukan dengan menggunakan masukkan parameter yang berbeda-beda dengan jumlah data menggunakan 75 kelas kuliah, 18 ruang yang digunakan, dan 14 sebaran waktu yang telah disediakan. Berikut adalah analisis hasil uji coba yang dilakukan :

1. Analisis dan hasil uji coba kromosom

Ukuran kromosom yang diujikan adalah kelipatan 10 dengan rentang nilai antara 10 sampai 100. Probabilitas pindah silang dan probabilitas mutasi yang digunakan masing-masing adalah 50, generasi yang digunakan adalah 10. Hasil pengujian dapat dilihat pada gambar 21.

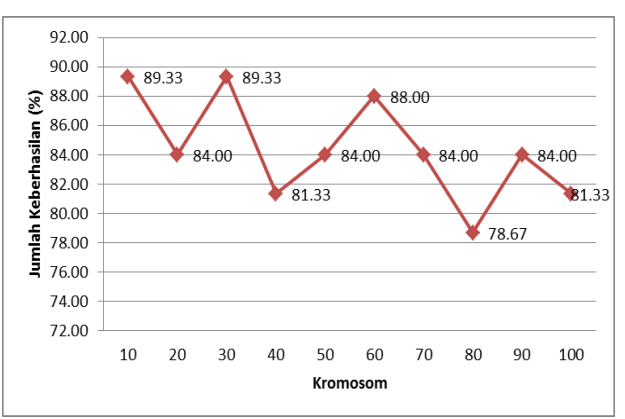

Gambar 21. Hasil uji coba pengujian kromosom

Pada Gambar 21, jumlah keberhasilan yang dihasilkan dari ukuran kromosom 10 sampai ukuran kromosom 100 titik paling optimum dalam uji coba ini adalah pada nilai 10 da 30. Kemudian pada ukuran kromosom 80 jumlah keberhasilannya mengalami penurunan. Pada umumnya, dengan penambahan ukuran kromosom akan meningkatkan jumlah keberhasilan karena akan menghasilkan keragaman individu yang lebih banyak, sehingga akan lebih membuka peluang untuk menghasilkan individu yang memiliki nilai *fitness* yang besar. Namun dengan ukuran kromosom yang besar tersebut waktu untuk komputasi atau proses menemukan solusi akan lebih lama. Sebaliknya, jika ukuran kromosom kecil, maka semakin rendah peluang untuk menemukan individu dengan nilai *fitness* yang besar, tetapi waktu untuk menemukan solusi akan lebih cepat. Pada pengujian ini, didapatkan parameter ukuran kromosom yang optimal adalah 10 dan 30 dengan tingkat keberhasilan 89,33%. Sehingga pada pengujian selanjutnya akan menggunakan salah satu ukuran kromosom yang optimum yaitu dengan nilai ukuran kromosom 30.

2. Analisis dan hasil uji coba generasi

Banyak generasi yang digunakan adalah kelipatan 10. Banyak kromosom yang digunakan yaitu 30. Nilai ini diambil dari hasil uji coba sebelumnya yang merupakan salah satu nilai optimum. Sedangkan kombinasi probabilitas pindah silang dan probabilitas mutasi yang digunakan adalah 50 dan 50. Pengujian dilakukan masing-masing 10 kali. Hasil uji coba dapat dilihat pada gambar 22.

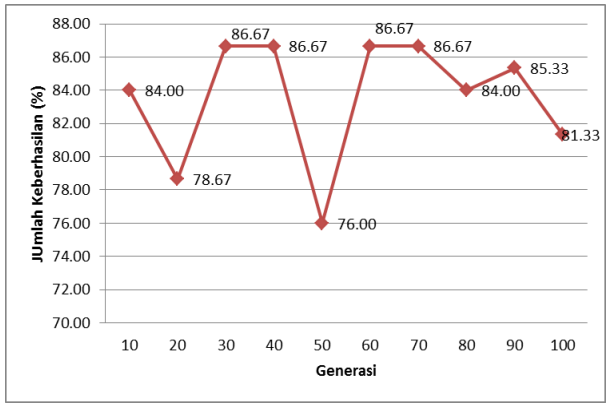

Gambar 22. Hasil uji coba pengujian generasi

Hasil uji coba pengujian ukuran Generasi Pada Gambar 22 jumlah keberhasilan yang dihasilkan dari ukuran generasi 10 hingga ukuran generasi 100 terdapat 4 nilai optimum yang didapatkan yaitu pada ukuran generasi 30, 40,60 dan 70. Kemudian pada ukuran generasi 50 jumlah keberhasilan mengalami penurunan. Semakin banyak jumlah generasi berpengaruh terhadap meningkatnya kemampuan algoritma genetika dalam mencari solusi terbaik. Pada penelitian ini tingginya jumlah generasi belum tentu menghasilkan nilai yang optimal. Selain itu hal tersebut akan membutuhkan waktu lama untuk prosesnya. Pada generasi 30, 40, 60 dan 70 merupakan titik optimum karena tidak terjadi lagi kenaikan jumlah keberhasilan yang signifikan selain ukuran generasi tersebut. Pada pengujian ini, didapatkan parameter ukuran generasi yang optimal adalah 30, 40, 60 dan 70 yaitu dengan tingkat keberhasilan sebanyak 86,67%. Sehingga pada pengujian berikutnya akan menggunakan ukuran kromosom sebesar 30 dan ukuran generasi 30. Nilai ukuran generasi diambil dari salah satu ukuran generasi yang paling optimal pada uji coba ini.

3. Analisis dan hasil uji coba probabiltas pindah silang dan probabilitas mutasi

Banyak kromosom dan generasi yang digunakan adalah kromosom dan generasi terbaik pada uji coba kromosom dan generasi yaitu ukuran kromosom 30 dan generasi 30. Sedangkan kombinasi yang digunakan yaitu nilai 0 hingga 100. Nilai dari kombinasi probabilitas pindah silang dan probabilitas mutasi yang digunakan pada pengujian ini yaitu 100:0, 90:10, 80:20, 70:30, 60:40, 50:50, 40:60, 30:70, 20:80, 10:90, dan 0:100. Perbandingan kombinasi tersebut akan menghasilkan jumlah anak yang sama dari masing-masing parameter, sehingga proses perbandingan dari masing-masing parameter seimbang. Pada Gambar 23 dapat dilihat jumlah keberhasilan terbaik dan optimal pada uji coba ini adalah 92% yaitu pada kombinasi probabilitas pindah silang 70 dan probabilitas mutasi 30. Kombinasi terburuk yaitu pada kombinasi probablitas pindah silang 30 dan probabilitas mutasi 70 dengan jumlah keberhasilan sebanyak 74,67%. Maka dapat disimpulkan komnbinasi probablitas pindah silang : probablitas mutasi terbaik adalah 70:30. Apabila menggunakan nilai probabilitas pindah silang yang rendah dan nilai probabilitas mutasi rendah maka algoritma genetika akan bekerja seperti random search dan tidak mampu untuk mengeksplorasi daerah pencarian secara efektif. Pada kondisi sebaliknya, apabila nilai probabilitas pindah silang tinggi dan probabilitas mutasi rendah maka algoritma genetika tidak akan mampu memperlebar area pencarian.

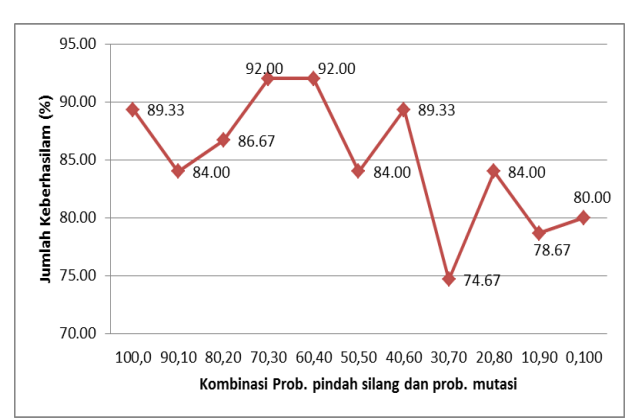

Gambar 23 Hasil uji coba probabiltas pindah silang dan probabilitas mutasi

### **SIMPULAN**

Berdasarkan uji coba, dapat disimpulkan bahwa:

- 1. Hasil penelitian menunjukkan bahwa aplikasi penjadwalan kuliah ini telah dapat menghasilkan jadwal kuliah dalam satu semester yang sesuai dengan syarat dan kebijakan yang ada.
- 2. Hasil pengujian untuk penjadwalan kuliah sebanyak 75 kelas diperoleh parameter terbaik untuk nilai kromosom 30, jumlah generasi 30, probabilitas pindah silang 70 dan probabilitas mutasi 30. Dengan menggunakan parameter terbaik hasil pengujian tersebut dihasilkan jadwal kuliah dengan tingkat keberhasilan rata-rata sebesar 86% untuk 30 kali uji coba.

## **RUJUKAN**

- Lee, H.S.C. 2000. *Timetabling Highly Constrained System Via Genetic Algorithm (tesis)*. Department of Mathematics. College of Science. University of the Philippines. Diliman. Quezon City.
- Pressman, R. S. 2015. *Software Engineering: A Practitioner's Approach, Seventh Edition*. Yogyakarta: Andi.